# Uploading Your Payroll File

The payroll file can be uploaded with the enrollment, payroll, and demographic information. Once the file is uploaded, ERIC will identify any formatting errors that will need to be resolved.

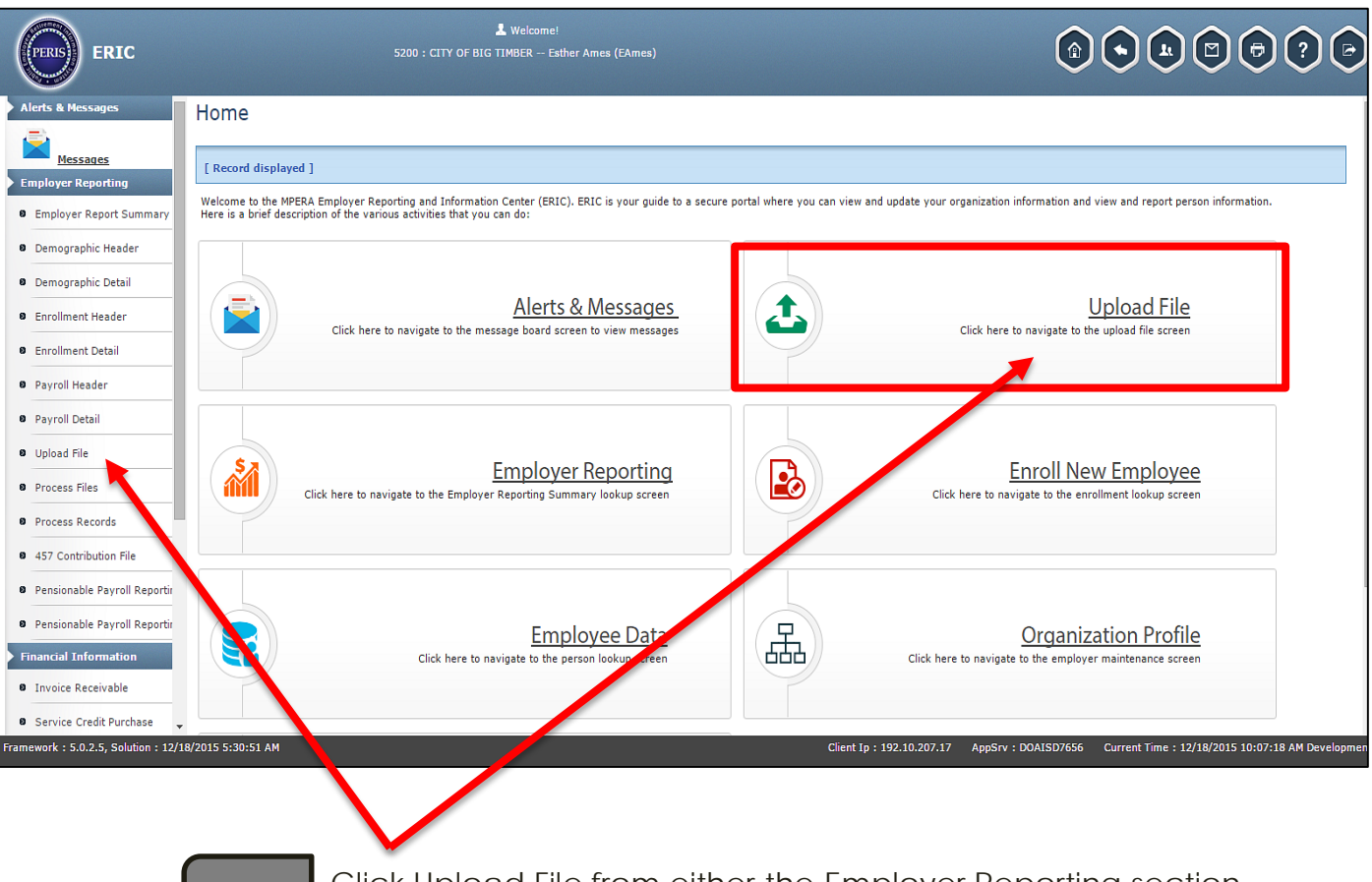

Click Upload File from either the Employer Reporting section **1.** or the quick link on the Home page.

#### Upload Employer Reporting File cont.

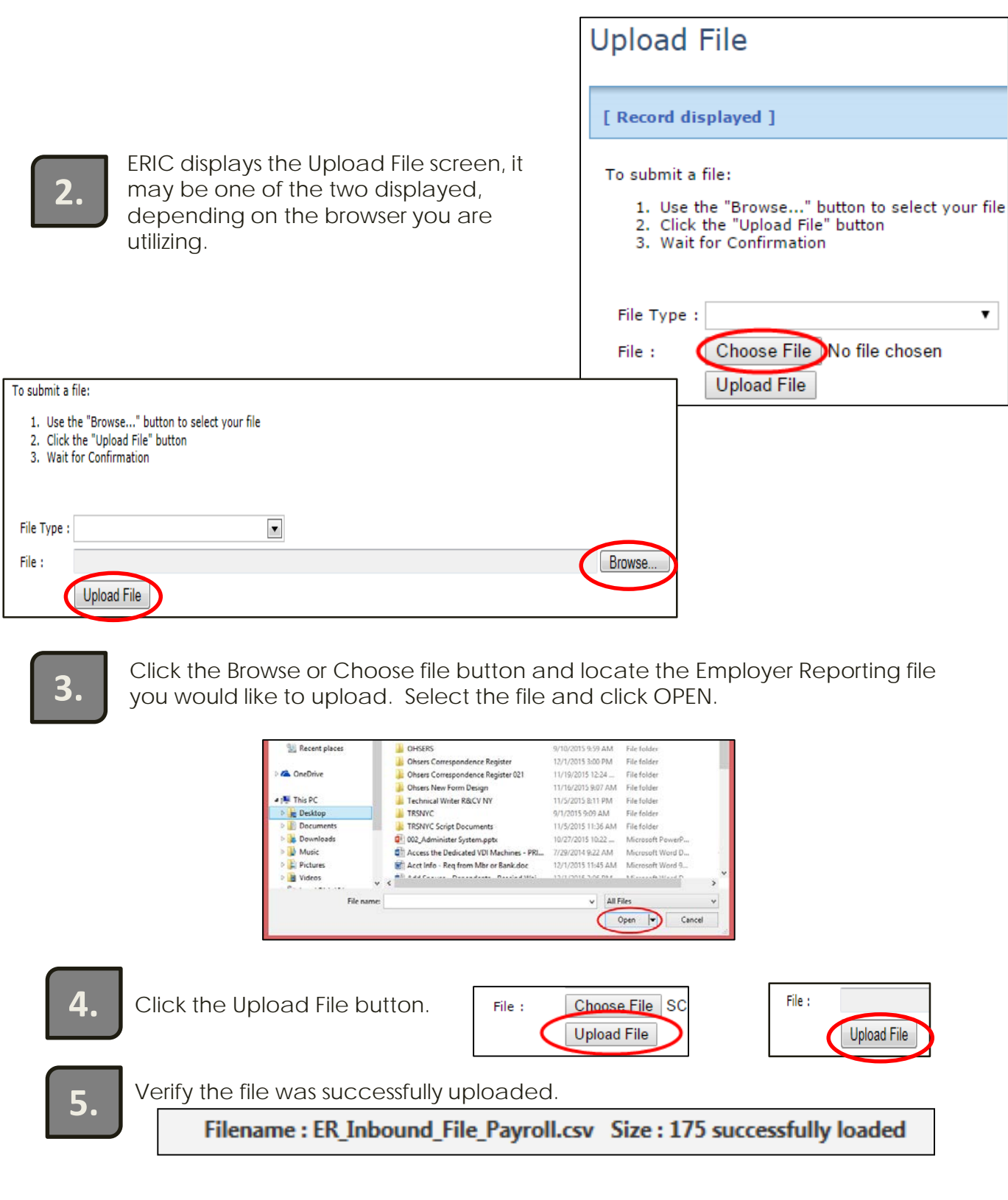

### Verifying Your File Uploaded

To ensure your file loaded, go to Processed Files and verify your file status *is processed*. If the file status says review or void, it did not upload. If you do not have a processed file, follow the steps to address the errors. Once identified, fix the error(s) in your file and re-upload.

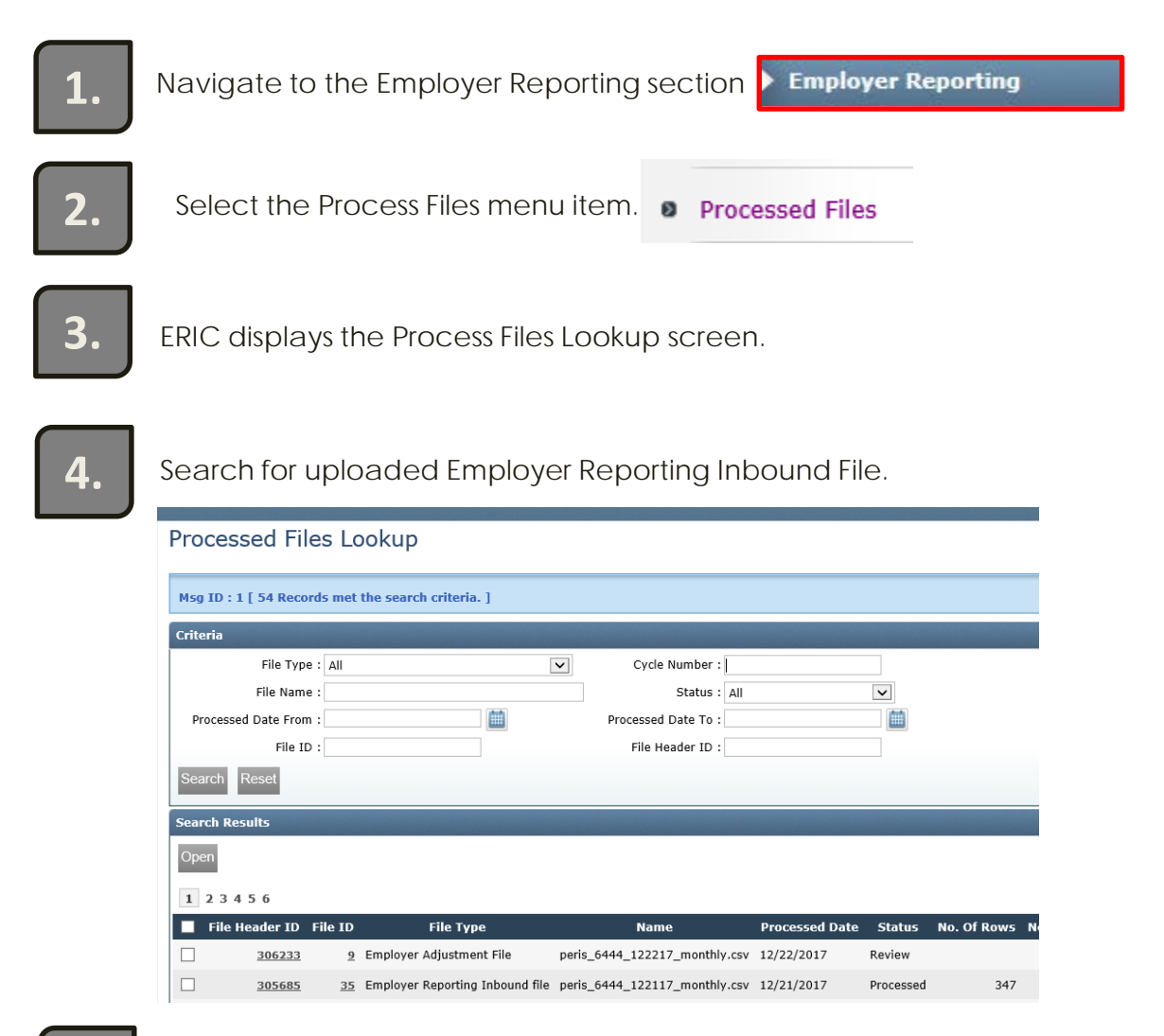

**6.**

**5.** Ensure the loaded file status is **Processed** or **Processed with warnings**. Go to Employer Reporting Summary to complete the payroll process.

If the status is **Review**, click on the File Header ID and open the file. The Error Message will display the error blocking the uploaded file. Click on **Unprocessed** to look at the issue within the uploaded file.

## Addressing upload file errors cont.

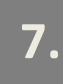

**7.** Once you have fixed the error, upload the file again.

#### **Processed Files Maintenance**

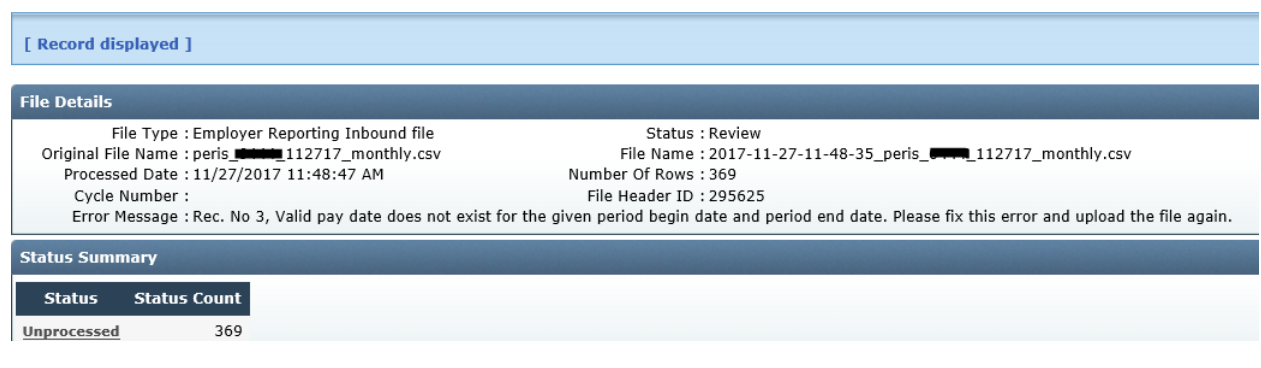